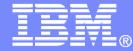

# Getting Started with IBM Backup and Restore Manager for z/VM

VMSES/E Installation, SFS Setup, and Initial Configuration on z/VM V5.4 or V6.1

Tracy Dean, IBM tld1@us.ibm.com February 2013

© 2013 IBM Corporation

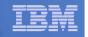

### **Important Disclaimer**

- THE INFORMATION CONTAINED IN THIS PRESENTATION IS PROVIDED FOR INFORMATIONAL PURPOSES ONLY.
- WHILE EFFORTS WERE MADE TO VERIFY THE COMPLETENESS AND ACCURACY OF THE INFORMATION CONTAINED IN THIS PRESENTATION, IT IS PROVIDED "AS IS", WITHOUT WARRANTY OF ANY KIND, EXPRESS OR IMPLIED.
- IN ADDITION, THIS INFORMATION IS BASED ON IBM'S CURRENT PRODUCT PLANS AND STRATEGY, WHICH ARE SUBJECT TO CHANGE BY IBM WITHOUT NOTICE.
- IBM SHALL NOT BE RESPONSIBLE FOR ANY DAMAGES ARISING OUT OF THE USE OF, OR OTHERWISE RELATED TO, THIS PRESENTATION OR ANY OTHER DOCUMENTATION.
- NOTHING CONTAINED IN THIS PRESENTATION IS INTENDED TO, OR SHALL HAVE THE EFFECT OF:
  - CREATING ANY WARRANTY OR REPRESENTATION FROM IBM (OR ITS AFFILIATES OR ITS OR THEIR SUPPLIERS AND/OR LICENSORS); OR
  - ALTERING THE TERMS AND CONDITIONS OF THE APPLICABLE LICENSE AGREEMENT GOVERNING THE USE OF IBM SOFTWARE.

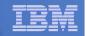

### Agenda

- Assumptions
- Preparing to install
- Installing using VMSES/E
- Configuring
- Verifying installation and configuration

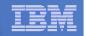

# **Assumptions**

- DIRMAINT is installed for directory management
  - MAINT is authorized to issue AMDISK commands
  - AUTOG is available for group USER for minidisk definitions
- Shared File System is available
- Installation ID is 5697J06B
  - No PPF overrides
- 3390 DASD
- REXX Library (5695-014) is installed and available
  - Alternatively use free download of REXX Alternate Library at: http://www.ibm.com/software/awdtools/rexx/rexxzseries/altlibrary.html
  - Strongly suggest installing this on MAINT 19E to simplify access to it
- Installing on minidisk (not SFS)
- Operations Manager is running on user ID OPMGRM1
- Tape Manager is installed and running, or tapes are mounted manually via messages to the OPERATOR console
- This is not the only way to perform the install
  - Not all options are discussed
  - See product documentation for full details

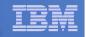

# Don't Forget

- If you are also installing Operations Manager, install it first
- REXX must already be installed and available
  - REXX Library (5695-014), or
  - REXX Alternate Library, free download at: http://www.ibm.com/software/awdtools/rexx/rexxzseries/a ltlibrary.html
  - Strongly suggest installing this on MAINT 19E to simplify access to it
    - If on MAINT 19E, make sure all files have filemode number of 2 (not the default of 1). This is required for loading into the CMS saved segment.

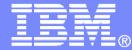

### Preparing to Install

Create installation ID Create an SFS server Prepare system for VMSES/E installation

© 2013 IBM Corporation

| -        |                                        |
|----------|----------------------------------------|
| _        |                                        |
|          |                                        |
|          | Concerning and the second states where |
| <u> </u> |                                        |
|          |                                        |
| _        |                                        |
| _        |                                        |

### Define the Installation ID: 5697J06B

#### From MAINT

Create a file called 5697J06B DIRECT

USER 5697J06B password 64M 256M BG \* 5697-J06 - SES install & admin for Backup Mgr V1.2 MACHINE ESA IPL CMS OPTION LNKNOPAS CONSOLE 01F 3215 SPOOL 00C 2540 READER A SPOOL 00D 2540 PUNCH A SPOOL 00E 1403 A LINK MAINT 190 190 RR LINK MAINT 19D 19D R LINK MAINT 19E 19E RR LINK MAINT 51D 51D MR LINK MAINT 555 5E5 RR

- Issue the command DIRM ADD 5697J06B

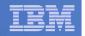

# Define the Installation ID: 5697J06B

#### Add required minidisks

#### - From MAINT, issue

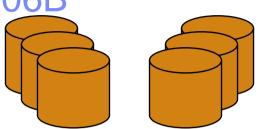

DIRMFOR5697J06BAMD1913390AUTOG40USERMRPW<readpw><writepw><multipw>DIRMFOR5697J06BAMD1983390AUTOG2USERMRPW<readpw><writepw><multipw>DIRMFOR5697J06BAMD1993390AUTOG5USERMRPW<readpw><writepw><multipw>DIRMFOR5697J06BAMD2A23390AUTOG1USERMRPW<readpw><writepw><multipw>DIRMFOR5697J06BAMD2A63390AUTOG1USERMRPW<readpw><writepw><multipw>DIRMFOR5697J06BAMD2A63390AUTOG1USERMRPW<readpw><writepw><multipw>DIRMFOR5697J06BAMD2B23390AUTOG5USERMRPW<readpw><writepw><multipw>DIRMFOR5697J06BAMD2D23390AUTOG5USERMRPW<readpw><writepw><multipw>DIRMFOR5697J06BAMD2D23390AUTOG7USERMRPW<readpw><writepw><multipw>DIRMFOR5697J06BAMD4913390AUTOG7USERMRPW<readpw><writepw><multipw>DIRMFOR5697

| IEN        | _ |  |
|------------|---|--|
| <u>ikm</u> | _ |  |
|            |   |  |
|            |   |  |
|            | _ |  |

#### Resulting Minidisk Statements in Directory Entry for 5697J06B

MDISK 0191 3390 <start> 040 <vol> MR <readpw> <writepw> <multpw> MDISK 0198 3390 <start> 002 <vol> MR <readpw> <writepw> <multpw> MDISK 0199 3390 <start> 005 <vol> MR <readpw> <writepw> <multpw> MDISK 02A2 3390 <start> 001 <vol> MR <readpw> <writepw> <multpw> MDISK 02A6 3390 <start> 001 <vol> MR <readpw> <writepw> <multpw> MDISK 02B2 3390 <start> 005 <vol> MR <readpw> <writepw> <multpw> MDISK 02C2 3390 <start> 002 <vol> MR <readpw> <writepw> <multpw> MDISK 02D2 3390 <start> 050 <vol> MR <readpw> <writepw> <multpw> MDISK 0491 3390 <start> 007 <vol> MR <readpw> <writepw> <multpw> MDISK 0492 3390 <start> 007 <vol> MR <readpw> <writepw> <multpw> MDISK 049D 3390 <start> 005 <vol> MR <readpw> <writepw> <multpw> MDISK 0591 3390 <start> 007 <vol> MR <readpw> <writepw> <multpw> MDISK 0592 3390 <start> 007 <vol> MR <readpw> <writepw> <multpw>

February 2013

| - |      |
|---|------|
| _ | <br> |
|   | _    |
|   |      |
|   |      |
|   |      |
|   |      |

### Format All Minidisks

### From MAINT, issue

link 5697J06B 191 333 MR

format 333 z

10

release z (det

### Repeat for each 5697J06B disk

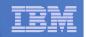

### Create New SFS Server and File Pool

#### Background

- Backup catalog is stored in SFS
  - Separate file pool dedicated to Backup is recommended
    - Should not use VMSYS: or VMSYSU:
    - We'll use BKRSFS: here, with BKRSVSFS as the server
- Recommend starting with at least 3000 cylinders
  - Large sites will need more
  - Your mileage may vary

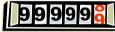

- Need space for service machine work areas also
  - We'll use BKRSFS: for this also
- Recommend putting Backup Manager TEMPLATE and DISKPOOL files in SFS also. We'll use BKRSFS for this also.
- BKRSVSFS is a repository file pool server
  - Does not perform Coordinated Resource Recovery (CRR)
- Reference: "CMS File Pool Planning, Administration, and Operation" (SC24-6074)

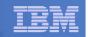

# Create New SFS Server: BKRSVSFS

- From MAINT, create and add directory entry for BKRSVSFS, using most of the sample values
  - Same procedure used to create user ID 5679J06B
  - Do not format the disks after you've added them

#### **BKRSVSFS DIRECT**

| USER BKRSVSFS password 64M 64M BG                    |           |                    |                   |  |
|------------------------------------------------------|-----------|--------------------|-------------------|--|
| OPTION MAXCONN 2000 NOMDCFS APPLMON QUICKDSP SVMSTAT |           |                    |                   |  |
| SHARE REL 1500                                       |           |                    |                   |  |
| MACHINE XC                                           | Required  | to use data spaces |                   |  |
| IUCV ALLOW                                           |           |                    |                   |  |
| IUCV *IDENT RESAN                                    | Y GLOBAL  |                    |                   |  |
| IPL CMS                                              |           |                    |                   |  |
| CONSOLE 009 3215                                     | C OPMGRM1 | Make Ops Mgr the   | secondary console |  |
| SPOOL 00C 2540 READER *                              |           |                    |                   |  |
| SPOOL 00D 2540 PU                                    | NCH A     |                    |                   |  |
| SPOOL 00E 1403                                       |           |                    |                   |  |
| LINK MAINT 190 190                                   | ) RR      |                    |                   |  |
| LINK MAINT 193 193                                   | 3 RR      |                    |                   |  |
| LINK MAINT 19D 191                                   | O RR      |                    |                   |  |
| LINK MAINT 19E 19                                    | E RR      |                    |                   |  |

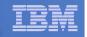

### **BKRSVSFS** Directory Entry (continued)

#### • From MAINT, issue

| DIRM FOR BKRSVSFS AMD 191 | 3390 AUTOG 2 USER W   | Work disk           |                      |
|---------------------------|-----------------------|---------------------|----------------------|
| DIRM FOR BKRSVSFS AMD 250 | 3390 AUTOG 80 USER R  | PW readpw writepw   | Control disk         |
| DIRM FOR BKRSVSFS MINIOPT | 250 NOMDC             |                     |                      |
| DIRM FOR BKRSVSFS AMD 405 | 3390 AUTOG 10 USER R  | PW readpw writepw   | Repository log       |
| DIRM FOR BKRSVSFS AMD 406 | 3390 AUTOG 10 USER R  | PW readpw writepw   | disks                |
| DIRM FOR BKRSVSFS MINIOPT | 405 NOMDC             |                     |                      |
| DIRM FOR BKRSVSFS MINIOPT | 406 NOMDC             |                     |                      |
| DIRM FOR BKRSVSFS AMD 260 | 3390 AUTOG 50 USER R  | PW readpw writepw   | Initial catalog disk |
| DIRM FOR BKRSVSFS AMD 310 | 3390 AUTOG 750 USER H | R PW readpw writepv | V                    |
| DIRM FOR BKRSVSFS AMD 311 | 3390 AUTOG 750 USER H | R PW readpw writepw | V User data          |
| DIRM FOR BKRSVSFS AMD 312 | 3390 AUTOG 750 USER H | R PW readpw writepw | v disks              |
| DIRM FOR BKRSVSFS AMD 313 | 3390 AUTOG 750 USER H | R PW readpw writepw | V                    |

### Resulting Minidisk Statements in Directory Entry for BKRSVSFS

MDISK 0191 3390 <start> 002 <vol> MR <readpw> <writepw> <multpw> MDISK 0250 3390 <start> 080 <vol> MR <readpw> <writepw> <multpw> MINIOPT NOMDC

MDISK 0405 3390 <start> 010 <vol> MR <readpw> <writepw> <multpw> MINIOPT NOMDC

MDISK 0406 3390 <start> 010 <vol> MR <readpw> <writepw> <multpw> MINIOPT NOMDC

MDISK 0260 3390 <start> 050 <vol> MR <readpw> <writepw> <multpw>
MDISK 0310 3390 <start> 750 <vol> MR <readpw> <writepw> <multpw>
MDISK 0311 3390 <start> 750 <vol> MR <readpw> <writepw> <multpw>
MDISK 0312 3390 <start> 750 <vol> MR <readpw> <writepw> <multpw>
MDISK 0313 3390 <start> 750 <vol> MR <readpw> <writepw> <multpw>

February 2013

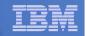

# Initial SFS Server Setup: BKRSVSFS

- Logoff MAINT
- Logon to BKRSVSFS
- Format 191 disk
  - From BKRSVSFS, issue

format 191 a

### Create a PROFILE EXEC on the 191 disk, containing

```
/* */
'ACCESS 193 C'
'CP SET EMSG ON'
'CP SET PF11 RETRIEVE FORWARD'
'CP SET PF12 RETRIEVE'
Exit 0
```

### Run the PROFILE

profile

16

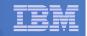

### Define Startup Parameters for SFS Server: BKRSVSFS

• On BKRSVSFS 191 disk, create a file called BKRSVSFS DMSPARMS, containing:

| ADMIN 5697J06B           |                                                                    |                     |                    |                     |
|--------------------------|--------------------------------------------------------------------|---------------------|--------------------|---------------------|
| ADMIN BKRADMIN           |                                                                    |                     |                    |                     |
| ADMIN BKRBKUP            |                                                                    |                     |                    |                     |
| ADMIN BKRCATLG           |                                                                    |                     |                    |                     |
| ADMIN BKRWRK01           |                                                                    |                     |                    |                     |
| ADMIN BKRWRK02           |                                                                    |                     |                    |                     |
| ADMIN BKRWRK03           |                                                                    |                     |                    |                     |
| ADMIN BKRWRK04           |                                                                    |                     |                    |                     |
| ADMIN xxxxxxxx           | Any other user IDs that will be Ba                                 | ackup Manager ad    | ministrators, such | n as MAINT          |
| NOBACKUP                 |                                                                    |                     |                    |                     |
| FILEPOOLID BKRS          | FS                                                                 |                     |                    |                     |
| NOCRR                    |                                                                    |                     |                    |                     |
| NOLUNAME                 |                                                                    |                     |                    |                     |
| REMOTE Optiona           | I – indicates SFS server can supp                                  | ort multiple z/VM s | systems in an ISF  | C collection        |
| SAVESEGID CMSFI          | LES                                                                |                     |                    |                     |
| USERS 700                |                                                                    |                     |                    |                     |
| CATBUFFERS 5000          | Optional – increases the workin<br>Exclude this if your LPAR is me | <b>C</b>            | FS server.         |                     |
|                          |                                                                    |                     |                    |                     |
| Getting Started with IBN | I Backup and Restore Manager for z/VM                              | February 201        | 3 © 2              | 013 IBM Corporation |

| IBM | _ |  |
|-----|---|--|
|     | - |  |
|     |   |  |
|     |   |  |
|     |   |  |

# Generate the File Pool BKRSFS

#### From BKRSVSFS, issue

fileserv generate

17

 When prompted in \$\$TEMP \$POOLDEF, delete the existing lines and enter the following lines instead

| MAXUSERS=4000   |                           |
|-----------------|---------------------------|
| MAXDISKS=500    |                           |
| DDNAME=CONTROL  | VDEV=250                  |
| DDNAME=LOG1     | VDEV=405                  |
| DDNAME=LOG2     | VDEV=406                  |
| DDNAME=MDK00001 | VDEV=260 GROUP=1 BLOCKS=0 |
| DDNAME=MDK00002 | VDEV=310 GROUP=2 BLOCKS=0 |
| DDNAME=MDK00003 | VDEV=311 GROUP=2 BLOCKS=0 |
| DDNAME=MDK00004 | VDEV=312 GROUP=2 BLOCKS=0 |
| DDNAME=MDK00005 | VDEV=313 GROUP=2 BLOCKS=0 |
|                 |                           |

- Note: when you leave XEDIT in the next step, z/VM will format the minidisks listed above. This may take a long time, depending on their size. Please be patient.
- Enter file on the XEDIT command line

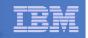

### Final SFS Server Tasks for BKRSVSFS

- Start the server
  - From BKRSVSFS,
    - Add the following at the end of PROFILE EXEC (before the Exit statement):
    - 'EXEC FILESERV START'
    - Save the changes and exit file
    - Run the PROFILE EXEC profile
    - Leave the server running disconnected #cp disc

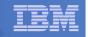

# Authorize Users and Create Directories in SFS

#### Authorize service machines to space in SFS

#### - From 5697J06B, issue

enroll user bkradmin bkrsfs (blocks 4000 storgroup 2 enroll user bkrbkup bkrsfs (blocks 4000 storgroup 2 enroll user bkrcatlg bkrsfs (blocks 500000 storgroup 2 enroll user bkrwrk01 bkrsfs (blocks 20000 storgroup 2 enroll user bkrwrk02 bkrsfs (blocks 20000 storgroup 2 enroll user bkrwrk03 bkrsfs (blocks 20000 storgroup 2 enroll user bkrwrk04 bkrsfs (blocks 20000 storgroup 2

#### Create required SFS directory entries

#### - From 5697J06B, issue

create directory bkrsfs:bkradmin.workarea create directory bkrsfs:bkradmin.jobdefs create directory bkrsfs:bkrcatlg.workarea create directory bkrsfs:bkrbkup.workarea create directory bkrsfs:bkrwrk01.workarea create directory bkrsfs:bkrwrk02.workarea create directory bkrsfs:bkrwrk03.workarea

 Authorize additional users to create and update backup job templates (e.g. MAINT and other admin user IDs)

grant auth bkrsfs:bkradmin.jobdefs to <userid> (write newwrite
grant auth \* \* bkrsfs:bkradmin.jobdefs to <userid> (write

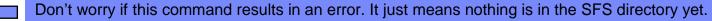

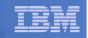

### Authorize Users and Create Directories in SFS

- Authorize service machines to space in SFS
  - From 5697J06B, issue

| enroll | user | bkradmin | bk | rsfs (blocks 4000 storgro | up 2 | 2 |
|--------|------|----------|----|---------------------------|------|---|
|        |      |          |    | sfs (blocks 4000 storgrou | р 2  |   |
| enroll | user | bkrcatlg | ok | It's okay if these user   | cour | 2 |
| enroll | user | bkrwrk01 | k  |                           | bup  | 2 |
| enroll | user | bkrwrk02 | ok | IDs don't actually        | bup  | 2 |
| enroll | user | bkrwrk03 | ok | exist yet                 | bup  | 2 |
| enroll | user | bkrwrk04 | ok |                           | bup  | 2 |

- Create required directory entries
  - From 5697J06B, issue

create directory bkrsfs:bkradmin.workarea
create directory bkrsfs:bkrcatlg.workarea
create directory bkrsfs:bkrwrk01.workarea
create directory bkrsfs:bkrwrk02.workarea
create directory bkrsfs:bkrwrk03.workarea

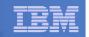

# Take a Breath – New SFS Server is Set Up

# If you've never set up SFS before, this is the hardest part of the product install

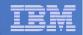

## **Prepare for VMSES/E Installation**

#### From MAINT

Mount installation tape at virtual address 181

Or

- Have SERVLINK envelope available on the MAINT 500 disk

acc 500 c

- Unpack the VMARC file vmarc unpk <envfilename> vmarc c = = c Or
- Unpack the SERVLINK file deterse <envfilename> servline c 5697J06B = c
- Access VMSES/E disks

access 5e5 b access 51d d

Load product control files

vmfins install info (nomemo

or

vmfins install info (nomemo env <envfilename>

Obtain planning info

vmfins install ppf 5697J06B BKUPMGR (plan nomemo

or

22

vmfins install ppf 5697J06B BKUPMGR (plan nomemo env <envfilename>

Review for errors

vmfview install

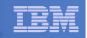

# Create Directory Entries for All Required Users

- Use directory entry samples in 5697J06B PLANINFO
  - Located on 5697J06B 191 disk
- Follow steps outlined earlier for creating 5697J06B user ID to create directory entries for
  - BKRADMIN BKRWRK01
  - BKRBKUP BKRWRK02
  - BKRCATLG BKRWRK03

BKRWRK04

- For all above user IDs, except BKRADMIN, add T OPMGRM1 to the end of the CONSOLE statement
  - This allows Operations Manager to monitor these consoles
- For all above user IDs, add a LINK to MAINT 193 disk in RR mode
  - Provides access to ACCESSM0 MODULE, so it can back up files with filemode number 0
- If you plan to back up full volumes (INCLUDE RDEVICE or INCLUDE RDEVVOL), also add the following to the BKRWRKxx directory entries:
  - OPTION DEVMAINT
  - Privilege class A
- If you plan to back up to disk (in addition to or instead of to tape), add the following to the BKRCATLG directory entry:
  - OPTION LNKNOPAS

| - |      |
|---|------|
| _ | <br> |
|   | _    |
|   |      |
|   |      |
|   |      |
|   |      |

### Format All Minidisks

### From MAINT, issue

link BKRADMIN 191 333 MR

format 333 z

release z (det

### Repeat for each disk

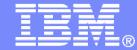

# Installing using VMSES/E

© 2013 IBM Corporation

| - |  |
|---|--|
|   |  |
|   |  |
|   |  |

### Initial VMSES/E Install

- From 5697J06B
  - Create and run a PROFILE EXEC

```
xedit profile exec a
```

Add the following lines

```
/**/

`ACC 5E5 B'

`ACCESS 51D D`

`CP SET PF11 RETRIEVE FORWARD`

`CP SET PF12 RETRIEVE`
```

• Save and run

```
file
profile
```

- Installing from tape
  - Mount product tape at virtual address 181
  - Load the product code to disk and install vmfins install ppf 5697J06B BKUPMGR (nomemo nolink
- Installing from an envelope

```
• Access the product code
link maint 500 500 rr
acc 500 c
```

• Load the product code to disk and install vmfins install ppf 5697J06B BKUPMGR (nomemo nolink env <envfilename>

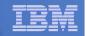

# Initial VMSES/E Install (continued)

- Review for errors
  - vmfview install
- Update Build Status Table
  - vmfins build ppf 5697J06B BKUPMGR (serviced nolink
- Review for errors

27

vmfview install

| _ |  |
|---|--|
|   |  |
|   |  |
|   |  |
|   |  |

# Initial VMSES/E Install (continued)

Copy code from installation/test disk to production disk

```
acc 491 e
acc 591 f
vmfcopy * * e = = f (prodid 5697J06B%BKUPMGR olddate replace
acc 492 e
acc 592 f
vmfcopy * * e = = f (prodid 5697J06B%BKUPMGR olddate replace
```

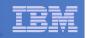

### Initial VMSES/E Install (continued)

- Copy user code from installation disk to Y disk (MAINT 19E) <u>strongly</u> suggested to simplify access to code
- Logon to MAINT link 5697j06b 492 492 rr acc 492 e acc 19e f
  vmfcopy \* \* e = = f2 (prodid 5697J06B%BKUPMGR olddate replace
  Copy help files from installation disk to system HELP disk (MAINT 19D) link 5697j06b 49d 49d rr acc 49d e acc 19d f
  vmfcopy \* helpabkr e = = f2 (prodid 5697J06B%BKUPMGR olddate replace

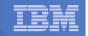

### Where Code is Installed for Configuration and Testing

| Disk on<br>5697J06B    | Description                                                                                                    |
|------------------------|----------------------------------------------------------------------------------------------------|
| 2C2                    | Sample files                                                                                                    |
| 491, 591               | Service machine executables for<br>-BKRBKUP<br>-BKRCATLG<br>-BKRWRKxx                                               |
| 492, 592, MAINT<br>19E | End user and administrator executables                                                                              |
| 198                    | Configuration files                                                                                                 |
| SFS directory          | Backup job templates and DISKPOOL files (not used during installation so still considered "installing on minidisks" |
| 49D,<br>MAINT 19D      | Help files                                                                                                    |

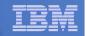

# VMSES/E Installation is Complete

- All code is installed from tape or envelope
- Standard install commands used by most z/VM products
- This was the easy part

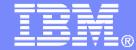

# Install All Available Service

© 2013 IBM Corporation

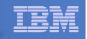

# Install All Available PTFs (COR Service)

- Order/obtain all PTFs available for Backup Manager V1.2
- Place them on MAINT 500 disk
- From MAINT

```
ACC 500 C
```

- If each PTF is in tersed format (from IBMLINK), issue:

```
DETERSE <fn> <ft> C <fn> SERVLINK C
```

- If each PTF is in VMARC format, issue:

```
VMARC UNPK <fn> <ft> C <fn> SERVLINK C
```

- Follow instructions in Chapter 7 of the Program Directory to install each PTF
  - In 7.2, suggest following steps in Appendix B for installation of all initial service, in case of errors
    - SERVICE EXEC can be used in future when installing just 1 PTF
  - **<u>Do not</u>** reload CMS saved system or help segments. We'll do this later.

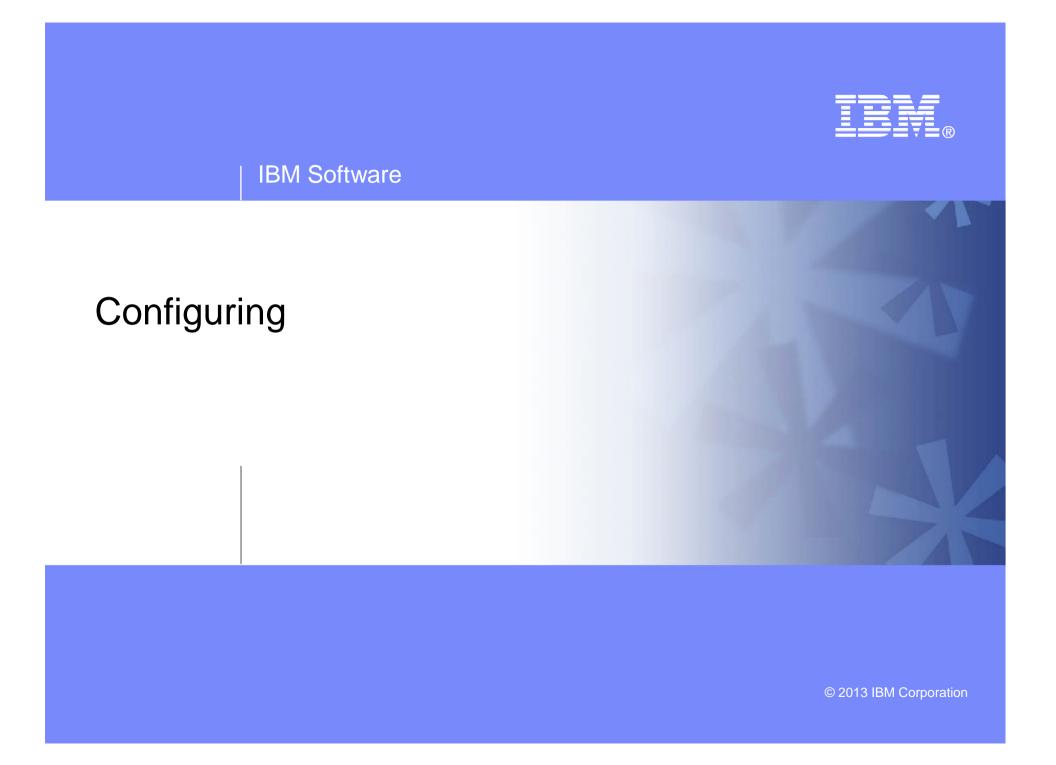

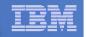

### Verify System Access Privileges for Backup Servers

| User ID  | Privileges Required and Recommended                                                                                                    |
|----------|----------------------------------------------------------------------------------------------------|
| BKRADMIN | <ul> <li>OPTION LNKNOPAS (or equivalent, such as RACF OPERATIONS)</li> <li>Privilege Class G</li> <li>Privilege Class B (for CP MSGNOH)</li> </ul>                                                                                                    |
| BKRBKUP  | <ul> <li>OPTION LNKNOPAS (or equivalent, such as RACF OPERATIONS)</li> <li>Privilege Class G</li> <li>Privilege Class A (for CP FORCE)</li> <li>Privilege Class B (CP MSGNOH)</li> <li>Privilege Class D (CP PURGE)</li> </ul>                                                                                                    |
| BKRCATLG | <ul> <li>Privilege Class G</li> <li>Privilege Class B (CP MSGNOH)</li> <li>OPTION LNKNOPAS (or equivalent, such as RACF OPERATIONS) if backing up to disk</li> </ul>                                                                                                    |
| BKRWRKxx | <ul> <li>&gt; OPTION LNKNOPAS (or equivalent, such as RACF OPERATIONS)</li> <li>&gt; Privilege Class G</li> <li>&gt; Privilege Class B (for CP MSGNOH)</li> <li>&gt; Privilege Class A (if you plan to back up DASD volumes (vs minidisks))</li> <li>&gt; OPTION DEVINFO (if you have minidisks defined with DEVNO or &amp;SYSRES options)</li> <li>&gt; OPTION LNKSTABL (if you want to link disks in STABLE mode during a backup)</li> <li>&gt; OPTION DEVMAINT (if you plan to back up DASD volumes (vs minidisks))</li> </ul> |

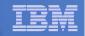

### Create PROFILE EXECs for Test Service Machines

```
PROFILE EXEC for BKRADMIN
```

```
- From 5697J06B
```

```
link bkradmin 191 291 mr
```

```
acc 291 z
```

```
acc 2c2 e
```

```
copy admprof sampexec e profile exec {\rm z}
```

```
xedit profile exec z
```

Take out /\* and \*/ before and after section for MINIDISK-based installations

```
• Change
Job_Templates = `199'
to
Job_Templates = `BKRSFS:BKRADMIN.JOBDEFS'
```

- Take out /\* and \*/ before and after section for work area in SFS

```
• Change
Work_Area = 'VMSYS:'USERID()'.WORKAREA'
to
Work_Area = 'BKRSFS:'USERID()'.WORKAREA'
file
rel z (det
```

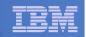

### Create PROFILE EXECs for Test Service Machines

#### PROFILE EXEC for BKRCATLG

#### -From 5697J06B

```
link bkrcatlg 191 292 mr
```

```
acc 292 z
```

```
acc 2c2 e
```

```
copy catprof sampexec e profile exec z
```

```
xedit profile exec z
```

```
• Take out /* and */ before and after section for MINIDISK-based installations
```

```
- Change
Job_Templates = `199'
to
Job_Templates = `BKRSFS:BKRADMIN.JOBDEFS'
```

• Take out /\* and \*/ before and after section for work area in SFS

```
- Change
Work_Area = 'VMSYS:'USERID()'.WORKAREA'
to
Work_Area = 'BKRSFS:'USERID()'.WORKAREA'
file
rel z (det
```

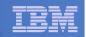

### Create PROFILE EXECs for Test Service Machines

#### PROFILE EXEC for BKRBKUP

#### -From 5697J06B

```
link bkrbkup 191 292 mr
```

acc 292 z

acc 2c2 e

```
copy mastprof sampexec e profile exec z
```

```
xedit profile exec z
```

```
• Take out /* and */ before and after section for MINIDISK-based installations
```

```
- Change
Job_Templates = `199'
to
Job_Templates = `BKRSFS:BKRADMIN.JOBDEFS'
```

• Take out /\* and \*/ before and after section for work area in SFS

```
- Change
Work_Area = 'VMSYS:'USERID()'.WORKAREA'
to
Work_Area = 'BKRSFS:'USERID()'.WORKAREA'
file
rel z (det
```

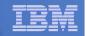

### Create PROFILE EXECs for Test Service Machines

#### PROFILE EXEC for BKRWRK01

- From 5697J06B

```
link bkrwrk01 191 292 mr
acc 292 z
acc 2c2 e
copy wrkprof sampexec e profile exec z
xedit profile exec z

    Take out /* and */ before and after section for MINIDISK-based installations.

   - Change
     Job_Templates = `199'
     to
     Job_Templates = `BKRSFS:BKRADMIN.JOBDEFS'
  Take out /* and */ before and after section for work area in SFS
     Change
      Work Area = 'VMSYS: 'USERID()'.WORKAREA'
     to
     Work Area = 'BKRSFS: 'USERID()'.WORKAREA'
file
rel z (det
```

#### Repeat for BKRWRK02, BKRWRK03, and BKRWRK04

- Or send or copy the PROFILE EXEC to the other workers
- No changes needed for each worker

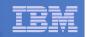

### **Define Special Users to Backup Manager**

#### From 5697J06B

access 198 z access 2c2 e copy bkrusers namesamp e = names z xedit bkrusers names z

- Authorize additional users as Administrators:
  - BKRBKUP
  - Others as required by your site
    - MAINT
    - Operations Manager servers (OPMGRM1, OPMGRS1 through OPMGRS4) if you plan to have Operations Manager submitting backup jobs as part of automation
- Remove extra workers BKRWRK05 and BKRWRK06
  - Scroll to the right to make sure you removed all of BKRWRK06
- File to save changes and exit

#### Copy BKRUSERS NAMES to a shared disk for user and server access

- E.g. from MAINT, copy to MAINT 19E (Y disk); or from 5697J06B, copy to 5697J06B 592
  - Note: If you copy to MAINT 19E, copy as filemode number 2.
     <u>Do not</u> reload the CMS saved system. (We'll be putting other things on MAINT 19E so we'll reload CMS saved system later.)

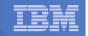

### Update the Configuration File: BKRSYSTM CONFIG

### From 5697J06B

access 198 z

access 2c2 e

41

copy bkrsystm confsamp e = config z

xedit bkrsystm config z

#### | IBM Software

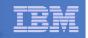

### Update the Configuration File: BKRSYSTM CONFIG

Choose local options for

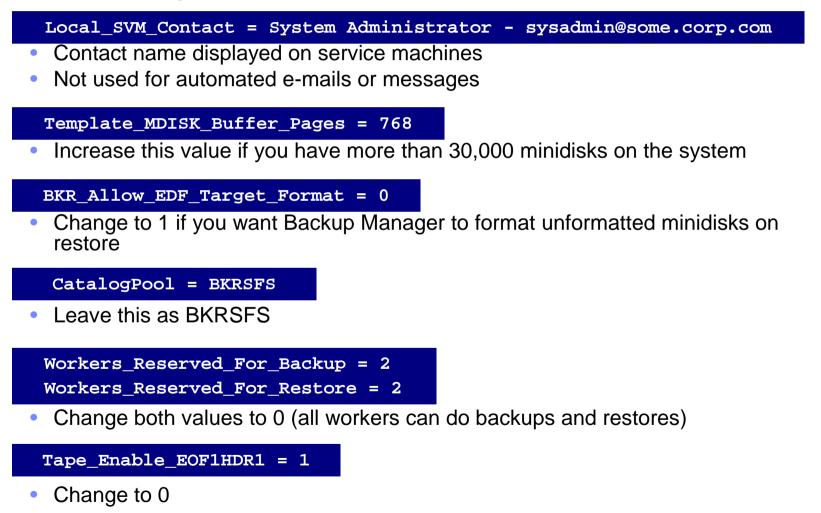

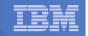

### Update Backup Manager to Work with Tape Manager

- If you are using Tape Manager to manage tapes and tape mounts:
  - See the last section of Chapter 2 of the Backup Manager Administration Guide
  - Perform the steps as outlined

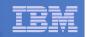

### Make the Configuration File Available

### Copy BKRSYSTM CONFIG to a shared disk

- E.g. from MAINT, copy to MAINT 19E (Y disk); or from 5697J06B, copy to 5697J06B 592
  - Note: If you copy to MAINT 19E, copy as filemode number 2.
     <u>Do not</u> reload the CMS saved system. (We'll be putting other things on MAINT 19E so we'll reload CMS saved system later.)

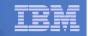

## Complete SFS Configuration and Authorization

- Give all users access to the catalog for restore requests
  - User access is limited to catalog directories for their own data
  - From 5697J06B, issue

enroll public bkrsfs:

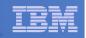

## Reload CMS Saved System if Needed

# If you added code to MAINT 19E disk (during installation, service, and/or configuration)

- Verify the filemode number is 2 for each file
  - Already done for any Backup Manager code copied during installation and service
  - Need to verify this for any configuration files you put on MAINT 19E
- Rebuild CMS saved system
  - From MAINT

```
acc 193 m
sampnss cms
ipl 190 clear parm savesys cms
<hit ENTER>
```

# If you added help files to MAINT 19D disk (during installation and/or service)

- Rebuild CMS HELP logical saved segment (from files on MAINT 19D) vmfbld ppf segbld esasegs segblist helpseg (all

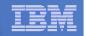

## **Create Backup Job to Test**

### Use a shipped sample template as a model

– From 5697J06B, issue

```
access 2c2 e
access bkrsfs:bkradmin.jobdefs z (forcerw
copy sampfull tempsamp e testfull template z
xedit testfull template z
```

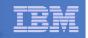

# Customize the Backup Job: TESTFULL

#### Choose local options for

CONFIG BKR\_JOB\_WORKERS = 1

Increase the number of workers based on the number of items to back up

CONFIG BKR\_JOB\_NAME = SAMPFULL

Change to TESTFULL

CONSOLE \* Sample full backup generated

Change "Sample full" to indicate name of backup job TESTFULL

CP\_QUIET SPOOL CONSOLE CLOSE NAME SAMPFULL \$\$SDATE\$\$

Change SAMPFULL to TESTFULL

CONFIG BKR\_CATALOG\_GRANULE\_FN = SAMPFULL

- Change GRANULE filename: TESTFULL
- Search for other occurrences of "Sample" or "SAMPFULL" and updated
- Many other options available
  - See job statements and comments in SAMPFULL TEMPSAMP

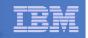

# Customize the Backup Job: TESTFULL

#### Determine target location for backup

- Update or replace the following line to specify target location for backup data

Config BKR\_Output\_Spec = IBMTAPE SCRATCH RW 1

- If writing to tape, leave the line as-is
- To write backup data to disk (instead of tape)

Specify

Config BKR\_Output\_Spec = CMSFILE TESTFULL DISKPOOL \*

 Create a new file TESTFULL DISKPOOL on the job templates disk, currently accessed as Z (BKRSFS:BKRADMIN.JOBDEFS), containing the following:

BKUPDISK 300 BKUPDISK 310 BKUPDISK 320

- > Create a CP directory entry for the new user ID BKUPDISK
- > Add the minidisks as specified above. Add more minidisks as desired. (Minidisks must contain enough room for multiple copies of backup data)
- > Format each minidisk.
- > This user should never logon

50

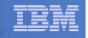

# Customize the Backup Job: TESTFULL

#### Update INCLUDE and EXCLUDE statements

Delete or replace the following entries for Linux guests

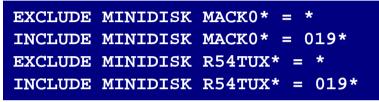

- Do not delete the entry that excludes all minidisks with an end extend of END

Exclude Minidisk \* = \* \* \* \* = \* = \* = END \*

Delete or comment out the following entries

| EXCLUDE | MINIDISK  | MAINT           | = 01 | .23  |
|---------|-----------|-----------------|------|------|
| EXCLUDE | MINIDISK  | MAINT           | = 01 | .24  |
| INCLUDE | MINIDISK  | MAINT           | = 01 | .2*  |
| EXCLUDE | MINIDISK  | RS54QA          | A* = | *    |
| INCLUDE | MINIDISK  | RS54QZ          | A* = | 019* |
| INCLUDE | SFS VMSYS | រប <b>ះ *</b> ខ | SFS  |      |
| EXCLUDE | SFS VMSYS | U: DFS          | SMS* | SFS  |
| INCLUDE | SFS VMDEV | /U: * s         | SFS  |      |

 You can leave the VMSYSU entries in if you have that SFS filepool up and running (on user ID VMSERVU)

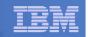

## Customize the Backup Job: TESTFULL

- Update INCLUDE and EXCLUDE statements
  - Change the following to reflect BKRSVSFS instead of ROCKSFS

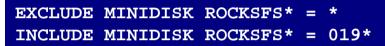

- Modify the following to exclude large minidisks

EXCLUDE MINIDISK \* = \* \* \* = \* = \* > 3300

FILE to save changes

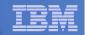

# **Configuration is Complete**

Now let's see if it actually works!

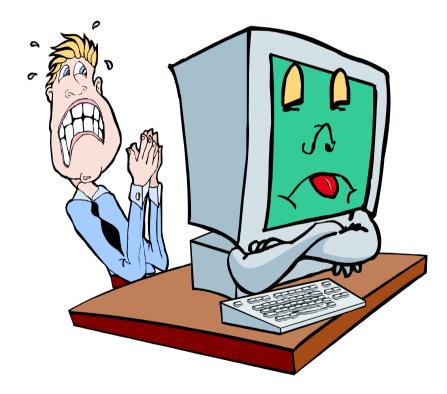

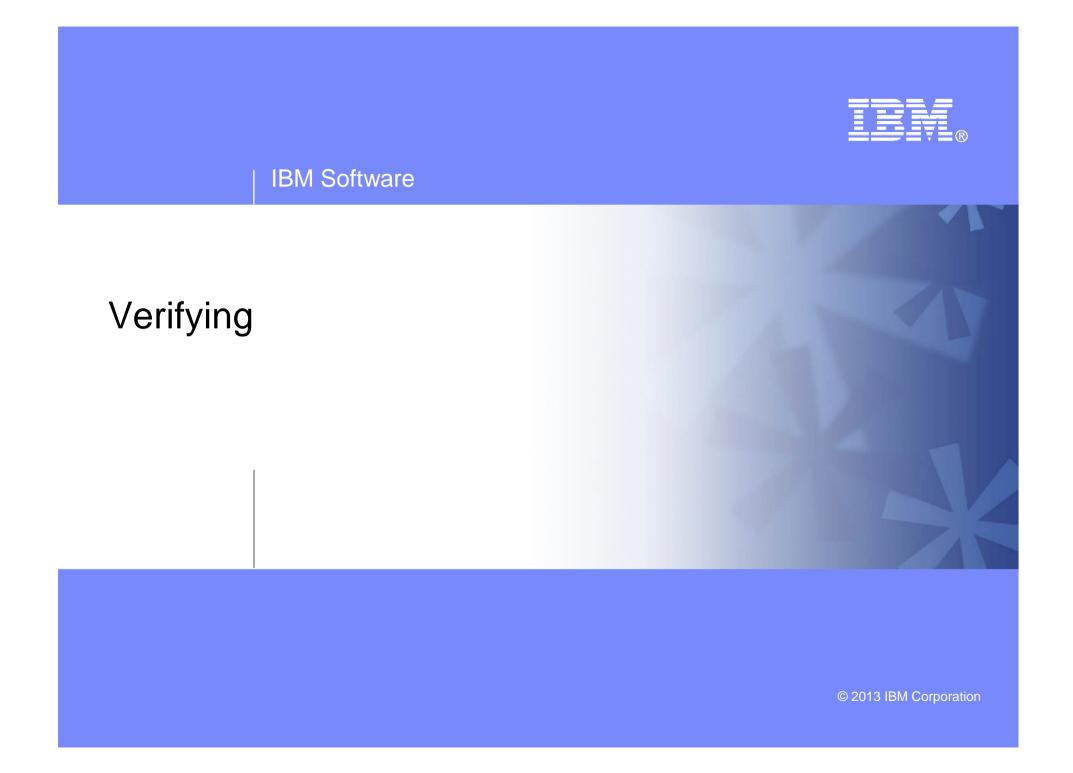

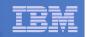

# Start Backup Manager Service Machines

#### Start required Backup Manager servers

- From MAINT, issue
  - cp xautolog bkrcatlg
  - cp xautolog bkrbkup

# Starting workers is recommended when product is first installed to verify configuration

- From MAINT, issue
  - cp xautolog bkrwrk01
- Repeat for other workers
- Starting workers (BKRWRKxx) is not required in general
  - BKRBKUP will start them when needed
- Verify servers are up and running
  - From MAINT, issue
    - cp smsg bkrbkup status
    - cp smsg bkrwrk01 status
  - Repeat for other workers

#### Workers automatically logged off when idle timeout expires

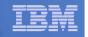

### Submit a Backup Job

- Submit a job for review
  - From BKRADMIN, issue
    - smsg bkrbkup review testfull
  - Review files returned to BKRADMIN's reader
    - TESTFULn JOB
      - One file for each backup worker assigned
      - All configuration statements with (most) variables resolved
      - All DUMPDYN statements for data that would be backed up

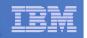

### Submit a Backup Job

- Submit a job and perform real backup
  - From BKRADMIN (or other user authorized as a Backup Manager admin), issue
    - smsg bkrbkup submit testfull
  - Note the message(s) indicating which worker(s) the job went to
  - Review consoles of BKRWRKxx servers
    - Authorize BKRADMIN to view backup server consoles in Operations Manager
      - Use AUTH statement
      - See Chapter 5 of Operations Manager Administration Guide
    - From BKRADMIN, issue

GOMCMD OPMGRM1 VIEWCON USER(BKRWRKxx)

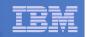

# Backup and Restore Manager is Up and Running

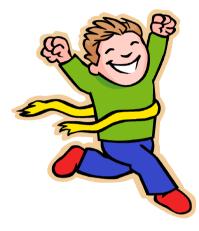

- Major task is SFS setup
  - Especially if you aren't familiar with SFS
- VMSES/E install is straightforward
- Configuration is quick for initial testing
  - Use the defaults for most things
  - Give all options some thought before production use
- Use your in-house procedures to move it to production

#### IBM Software

| - | _ |     |
|---|---|-----|
|   |   |     |
|   |   |     |
|   |   |     |
|   |   | 1 2 |
|   |   |     |
|   |   |     |
|   |   |     |

### **References and More Information**

#### Backup and Restore Manager for z/VM Web site

- http://www.ibm.com/software/stormgmt/zvm/backup
  - Publications
  - Pre-requisites
  - Announcements
  - Support
- e-mail: Tracy Dean, tld1@us.ibm.com
- Publications
  - CMS File Pool Planning, Administration, and Operation (SC24-6074)
  - Directory Maintenance Facility Commands Reference (SC24-6133)
  - Backup and Restore Manager for z/VM Program Directory (GI10-8662)
  - Backup and Restore Manager for z/VM Administration Guide (SC18-9346)
  - Backup and Restore Manager for z/VM User Guide (SC18-9523)